# **Hortonworks Data Platform**

# Apache Ambari Troubleshooting

(August 29, 2016)

[docs.cloudera.com](http://docs.cloudera.com)

#### **Hortonworks Data Platform: Apache Ambari Troubleshooting**

Copyright © 2012-2016 Hortonworks, Inc. All rights reserved.

The Hortonworks Data Platform, powered by Apache Hadoop, is a massively scalable and 100% open source platform for storing, processing and analyzing large volumes of data. It is designed to deal with data from many sources and formats in a very quick, easy and cost-effective manner. The Hortonworks Data Platform consists of the essential set of Apache Hadoop projects including MapReduce, Hadoop Distributed File System (HDFS), HCatalog, Pig, Hive, HBase, ZooKeeper and Ambari. Hortonworks is the major contributor of code and patches to many of these projects. These projects have been integrated and tested as part of the Hortonworks Data Platform release process and installation and configuration tools have also been included.

Unlike other providers of platforms built using Apache Hadoop, Hortonworks contributes 100% of our code back to the Apache Software Foundation. The Hortonworks Data Platform is Apache-licensed and completely open source. We sell only expert technical support, [training](https://hortonworks.com/training/) and partner-enablement services. All of our technology is, and will remain free and open source. Please visit the [Hortonworks Data Platform](https://hortonworks.com/products/hdp/) page for more information on Hortonworks technology. For more information on Hortonworks services, please visit either the [Support](https://hortonworks.com/support) or [Training](https://hortonworks.com/training/) page. Feel free to [Contact Us](https://hortonworks.com/about-us/contact-us/) directly to discuss your specific needs.

Licensed under the Apache License, Version 2.0 (the "License"); you may not use this file except in compliance with the License. You may obtain a copy of the License at

#### <http://www.apache.org/licenses/LICENSE-2.0>

Unless required by applicable law or agreed to in writing, software distributed under the License is distributed on an "AS IS" BASIS, WITHOUT WARRANTIES OR CONDITIONS OF ANY KIND, either express or implied. See the License for the specific language governing permissions and limitations under the License.

# **Table of Contents**

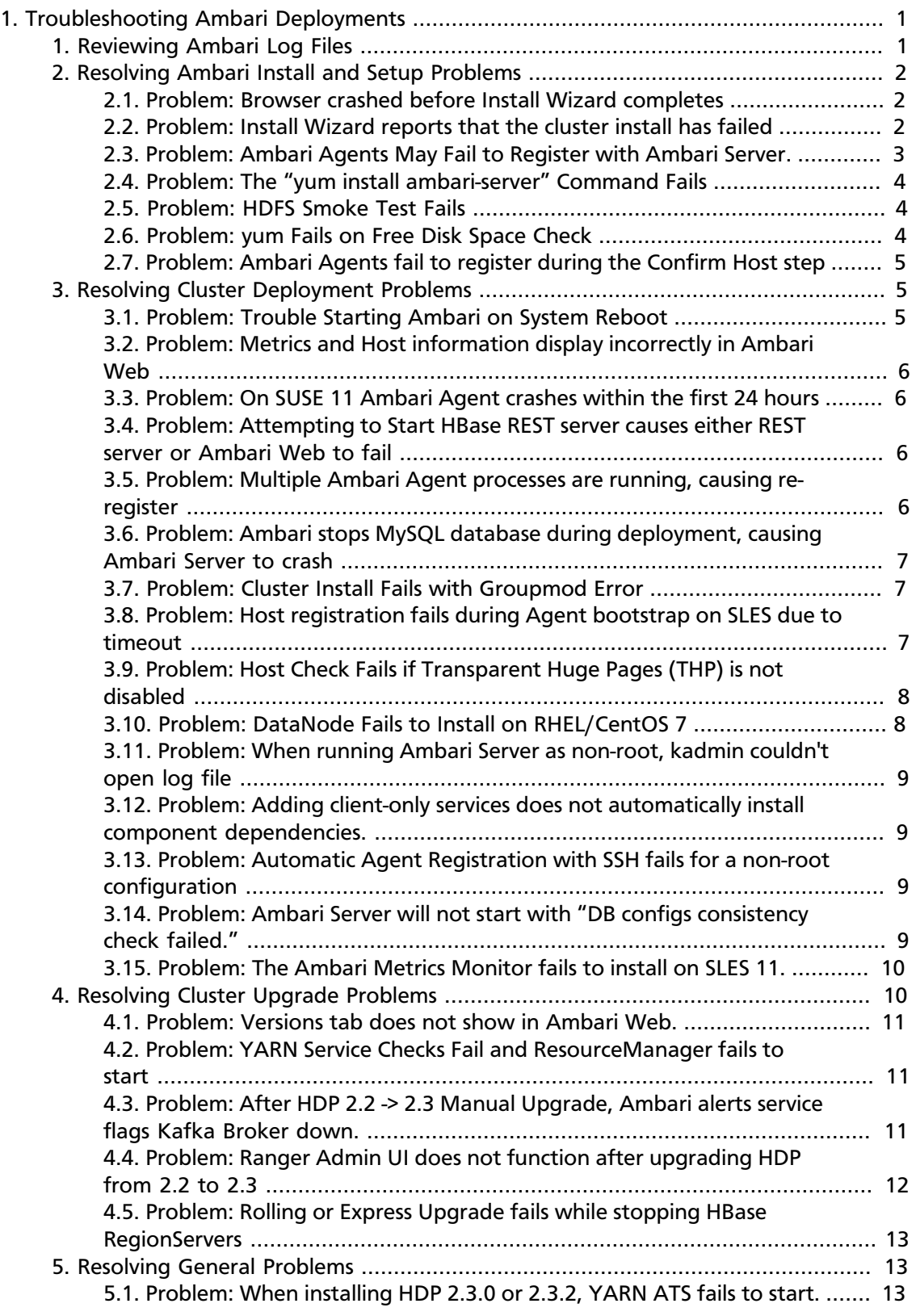

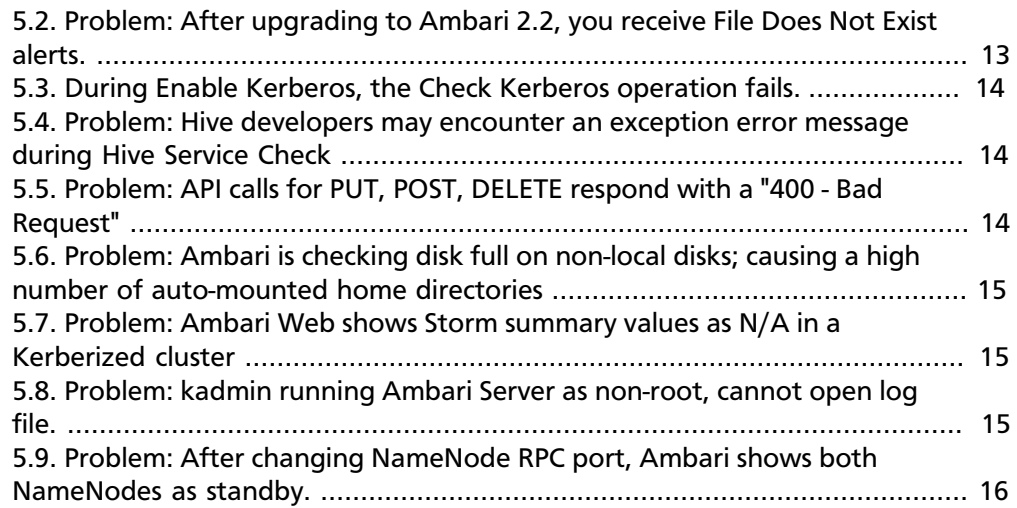

# <span id="page-4-0"></span>**1. Troubleshooting Ambari Deployments**

The first step in troubleshooting any problem in an Ambari-deploying Hadoop cluster is [Reviewing the Ambari Log Files](#page-4-1).

Find a recommended solution to a troubleshooting problem in one of the following sections:

- [Resolving Ambari Install and Setup Problems \[2\]](#page-5-0)
- [Resolving Cluster Deployment Problems \[5\]](#page-8-1)
- [Resolving Cluster Upgrade Problems \[10\]](#page-13-1)
- [Resolving General Problems \[13\]](#page-16-1)

# <span id="page-4-1"></span>**1. Reviewing Ambari Log Files**

Find files that log activity on an Ambari host in the following locations:

• Ambari Server logs on the Ambari Server host:

/var/log/ambari-server/ambari-server.log

• Ambari Agent logs on any host with an Ambari Agent:

/var/log/ambari-agent/ambari-agent.log

• Ambari Agent task logs on any host with an Ambari Agent:

```
/var/lib/ambari-agent/data/
```
This location contains logs for all tasks executed on an Ambari Agent host. Each log name includes:

- command-N.json the command file corresponding to a specific task.
- output-N.txt the output from the command execution.
- errors-N.txt error messages.

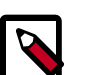

#### **Note**

You can configure the logging level for ambari-server. log by modifying /etc/ambari-server/conf/log4j.properties on the Ambari Server host. For the Ambari Agents, you can set the loglevel in /etc/ambariagent/conf/ambari-agent.ini on each host running an Ambari Agent. In general, you should also consider setting log-rotate policies for your systems. Refer to your operating system documentation and [http://linuxconfig.org/](http://linuxconfig.org/logrotate-8-manual-page) [logrotate-8-manual-page](http://linuxconfig.org/logrotate-8-manual-page) for more information on setting up log-rotate in your environment.

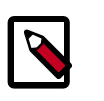

#### **Note**

These are the default Log locations. Refer to [Customizing Ambari Log + PID](https://docs.hortonworks.com/HDPDocuments/Ambari-2.4.0.1/bk_ambari-reference/content/ch_amb_ref_customizing_ambari_log_pid_dirs.html) [Directories for information on how to customize these locations.](https://docs.hortonworks.com/HDPDocuments/Ambari-2.4.0.1/bk_ambari-reference/content/ch_amb_ref_customizing_ambari_log_pid_dirs.html)

# <span id="page-5-0"></span>**2. Resolving Ambari Install and Setup Problems**

Try the recommended solution for each of the following problems.

### <span id="page-5-1"></span>**2.1. Problem: Browser crashed before Install Wizard completes**

Your browser crashes or you accidentally close your browser before the Install Wizard completes.

#### **2.1.1. Solution**

The response to a browser closure depends on where you are in the process:

• The browser closes before you press the Deploy button.

Re-launch the same browser and continue the install process. Using a different browser forces you to re-start the entire process.

• The browser closes after you press Deploy**,** while or after the Install, Start, and Test screen opens.

Re-launch the same browser and continue the process, or log in again, using a different browser. When the Install, Start, and Test displays, proceed.

### <span id="page-5-2"></span>**2.2. Problem: Install Wizard reports that the cluster install has failed**

The Install, Start, and Test screen reports that the cluster install has failed.

#### **2.2.1. Solution**

The response to a report of install failure depends on the cause of the failure:

• The failure is due to intermittent network connection errors during software package installs.

Use the Retry button on the Install, Start, and Test screen.

- The failure is due to misconfiguration or other setup errors.
	- 1. Use the left navigation bar to go back to the appropriate screen. For example, Customize Services.
	- 2. Make your changes.
- 3. Continue in the normal way.
- The failure occurs during the start/test sequence.
	- 1. Click Next and Complete, then proceed to the Monitoring Dashboard.
	- 2. Use the Services View to make your changes.
	- 3. Re-start the service using Service Actions.
- The failure is due to something else.
	- 1. Open an SSH connection to the Ambari Server host.
	- 2. Clear the database. At the command line, type:

ambari-server reset

- 3. Clear your browser cache.
- 4. Re-run the Install Wizard.

### <span id="page-6-0"></span>**2.3. Problem: Ambari Agents May Fail to Register with Ambari Server.**

When deploying HDP using Ambari 1.4.x or later on RHEL CentOS 6.5, click the "Failed" link on the Confirm Hosts page in the Cluster Install wizard to display the Agent logs. The following log entry indicates the SSL connection between the Agent and Server failed during registration:

```
INFO 2014-04-02 04:25:22,669 NetUtil.py:55 - Failed to
connect to https://{ambari-server}:8440/cert/ca due to
[Errno 1] ssl.c:492: error:100AE081:elliptic curve
routines:EC_GROUP_new_by_curve_name:unknown group
```
For more detailed information about this OpenSSL issue, see [https://bugzilla.redhat.com/](https://bugzilla.redhat.com/show_bug.cgi?id=1025598) [show\\_bug.cgi?id=1025598](https://bugzilla.redhat.com/show_bug.cgi?id=1025598)

#### **2.3.1. Solution:**

In certain recent Linux distributions, such as RHEL/Centos/Oracle Linux 6.x, the default value of nproc is lower than the value required to deploy the HBase service successfully. If you are deploying HBase, change the value of nproc:

1. Check the OpenSSL library version installed on your host(s):

rpm -qa | grep openssl

2. If the output reads openss1-1.0.1e-15. $x86\_64$  (1.0.1 build 15), you must upgrade the OpenSSL library. To upgrade the OpenSSL library, run the following command:

yum upgrade openssl

3. Verify you have the newer version of OpenSSL (1.0.1 build 16):

rpm -qa | grep openssl

4. Restart Ambari Agent(s) and click Retry -> Failed in the wizard user interface.

### <span id="page-7-0"></span>**2.4. Problem: The "yum install ambari-server" Command Fails**

You are unable to get the initial install command to run.

#### **2.4.1. Solution:**

You may have incompatible versions of some software components in your environment. See Meet Minimum System Requirements in Installing HDP Using Ambari for more information, then make any necessary changes.

### <span id="page-7-1"></span>**2.5. Problem: HDFS Smoke Test Fails**

If your DataNodes are incorrectly configured, the smoke tests fail and you get this error message in the DataNode logs:

```
DisallowedDataNodeException
org.apache.hadoop.hdfs.server.protocol.
DisallowedDatanodeException
```
#### **2.5.1. Solution:**

- 1. Make sure that reverse DNS look-up is properly configured for all nodes in your cluster.
- 2. Make sure you have the correct FQDNs when specifying the hosts for your cluster. Do not use IP addresses - they are not supported.
- 3. Restart the installation process.

### <span id="page-7-2"></span>**2.6. Problem: yum Fails on Free Disk Space Check**

If you boot your Hadoop DataNodes with/as a ramdisk, you must disable the free space check for yum before doing the install. If you do not disable the free space check, yum will fail with the following error:

```
Fail: Execution of '/usr/bin/yum -d 0 -e 0 -y install unzip'
returned 1. Error Downloading Packages: unzip-6.0-1.el6.x86_64:
Insufficient space in download directory /var/cache/yum/x86_64/6/
base/packages * free 0 * needed 149 k
```
#### **2.6.1. Solution:**

To disable free space check, update the DataNode image with a directive in  $/etc/$ yum.conf:

```
diskspacecheck=0
```
### <span id="page-8-0"></span>**2.7. Problem: Ambari Agents fail to register during the Confirm Host step**

Ambari Agents fail to register during the Confirm Host step of deploying a new cluster when OpenJDK 1.7.0 is being used by the Ambari Server

#### **2.7.1. Solution: Disable all cipher suites that use ECC on the Ambari Server.**

OpenJDK 1.7 has compatibility issues with SSL/TLS cipher suites that use Elliptical Curve Cryptography (ECC). Because of these compatibility issues, all cipher suites that use ECC need to be disabled on the Ambari Server. To do so, edit the /etc/ambari-server/conf/ ambari.properties file and add the following line to the end of the file:

```
security.server.disabled.ciphers=
TLS_ECDHE_ECDSA_WITH_AES_256_CBC_SHA384|TLS_ECDHE_RSA_WITH_AES_256_CBC_SHA384|
TLS_ECDH_ECDSA_WITH_AES_256_CBC_SHA384|TLS_ECDH_RSA_WITH_AES_256_CBC_SHA384|
TLS_ECDHE_ECDSA_WITH_AES_256_CBC_SHA|TLS_ECDHE_RSA_WITH_AES_256_CBC_SHA|
TLS_ECDH_ECDSA_WITH_AES_256_CBC_SHA|TLS_ECDH_RSA_WITH_AES_256_CBC_SHA|
TLS_ECDHE_ECDSA_WITH_AES_128_CBC_SHA256|TLS_ECDHE_RSA_WITH_AES_128_CBC_SHA256|
TLS_ECDH_ECDSA_WITH_AES_128_CBC_SHA256|TLS_ECDH_RSA_WITH_AES_128_CBC_SHA256|
TLS_ECDHE_ECDSA_WITH_AES_128_CBC_SHA|TLS_ECDHE_RSA_WITH_AES_128_CBC_SHA|
TLS_ECDH_ECDSA_WITH_AES_128_CBC_SHA|TLS_ECDH_RSA_WITH_AES_128_CBC_SHA|
TLS_ECDHE_ECDSA_WITH_3DES_EDE_CBC_SHA|TLS_ECDHE_RSA_WITH_3DES_EDE_CBC_SHA|
TLS_ECDH_ECDSA_WITH_3DES_EDE_CBC_SHA|TLS_ECDH_RSA_WITH_3DES_EDE_CBC_SHA|
TLS_ECDH_anon_WITH_AES_256_CBC_SHA|TLS_ECDH_anon_WITH_AES_128_CBC_SHA|
TLS_ECDH_anon_WITH_3DES_EDE_CBC_SHA|TLS_ECDHE_ECDSA_WITH_NULL_SHA|
TLS_ECDHE_RSA_WITH_NULL_SHA|TLS_ECDH_ECDSA_WITH_NULL_SHA|
TLS_ECDH_RSA_WITH_NULL_SHA|TLS_ECDH_anon_WITH_NULL_SHA
```
Once this has been done, restart the Ambari Server using ambari-server restart and retry registering Agents.

# <span id="page-8-1"></span>**3. Resolving Cluster Deployment Problems**

Try the recommended solution for each of the following problems.

### <span id="page-8-2"></span>**3.1. Problem: Trouble Starting Ambari on System Reboot**

If you reboot your cluster, you must restart the Ambari Server and all the Ambari Agents manually.

#### **3.1.1. Solution:**

Log in to each machine in your cluster separately:

1. On the Ambari Server host machine:

ambari-server start

2. On each host in your cluster:

ambari-agent start

### <span id="page-9-0"></span>**3.2. Problem: Metrics and Host information display incorrectly in Ambari Web**

Charts appear incorrectly or not at all despite Host health status is displayed incorrectly.

#### **3.2.1. Solution:**

All the hosts in your cluster and the machine from which you browse to Ambari Web must be in sync with each other. The easiest way to assure this is to enable NTP.

### <span id="page-9-1"></span>**3.3. Problem: On SUSE 11 Ambari Agent crashes within the first 24 hours**

SUSE 11 ships with Python version 2.6.0-8.12.2 which contains a known defect that causes this crash.

#### **3.3.1. Solution:**

Upgrade to Python version 2.6.8-0.15.1.

### <span id="page-9-2"></span>**3.4. Problem: Attempting to Start HBase REST server causes either REST server or Ambari Web to fail**

As an option you can start the HBase REST server manually after the install process is complete. It can be started on any host that has the HBase Master or the Region Server installed. If you install the REST server on the same host as the Ambari server, the http ports will conflict.

#### **3.4.1. Solution**

In starting the REST server, use the -p option to set a custom port. Use the following command to start the REST server. /usr/lib/hbase/bin/hbase-daemon.sh start rest -p <custom\_port\_number>

### <span id="page-9-3"></span>**3.5. Problem: Multiple Ambari Agent processes are running, causing re-register**

On a cluster host  $ps$  aux  $|$  grep ambari-agent shows more than one agent process running. This causes Ambari Server to get incorrect ids from the host and forces Agent to restart and re-register.

#### **3.5.1. Solution**

On the affected host, kill the processes and restart.

- 1. Kill the Agent processes and remove the Agent PID files found here:  $/var/run/$ ambari-agent/ambari-agent.pid.
- 2. Restart the Agent process:

ambari-agent start

### <span id="page-10-0"></span>**3.6. Problem: Ambari stops MySQL database during deployment, causing Ambari Server to crash**

The Hive Service uses MySQL Server by default. If you choose MySQL server as the database on the Ambari Server host as the managed server for Hive, Ambari stops this database during deployment and crashes.

#### **3.6.1. Solution**

If you plan to use the default MySQL Server setup for Hive and use MySQL Server for Ambari - make sure that the two MySQL Server instances are different.

If you plan to use the same MySQL Server for Hive and Ambari - make sure to choose the existing database option for Hive.

### <span id="page-10-1"></span>**3.7. Problem: Cluster Install Fails with Groupmod Error**

The cluster fails to install with an error related to running groupmod. This can occur in environments where groups are managed in LDAP, and not on local Linux machines. You may see an error message similar to the following one:

Fail: Execution of 'groupmod hadoop' returned 10. groupmod: group 'hadoop' does not exist in /etc/group

#### **3.7.1. Solution**

When installing the cluster using the Cluster Installer Wizard, at the Customize Services step, select the Misc tab and choose the Skip group modifications during install option.

### <span id="page-10-2"></span>**3.8. Problem: Host registration fails during Agent bootstrap on SLES due to timeout**

When using SLES and performing host registration using SSH, the Agent bootstrap may fail due to timeout when running the setupAgent.py script. The host on which the timeout occurs will show the following process hanging:

```
c6401.ambari.apache.org:/etc/
# ps -ef | grep zypper
root 18318 18317 5 03:15 pts/1 00:00:00 zypper -q search -s --
match-exact ambari-agent
```
#### **3.8.1. Solution**

1. If you have a repository registered that is prompting to accept keys, via user interaction, you may see the hang and timeout. In this case, run zypper refresh and confirm all repository keys are accepted for the zypper command to work without user interaction. 2. Another alternative is to perform manual Agent setup and not use SSH for host registration. This option does not require that Ambari call zypper without user interaction.

### <span id="page-11-0"></span>**3.9. Problem: Host Check Fails if Transparent Huge Pages (THP) is not disabled**

When installing Ambari on RHEL/CentOS 6 using the Cluster Installer Wizard at the Host Checks step, one or more host checks may fail if you have not disabled Transparent Huge Pages on all hosts.

Host Checks will warn you when a failure occurs.

#### **3.9.1. Solution**

Disable THP. On all hosts,

1. Add the following command to your /etc/rc.local file:

```
if test -f /sys/kernel/mm/transparent_hugepage/enabled; then
echo never > /sys/kernel/mm/redhat_transparent_hugepage/enabled
fi if test -f /sys/kernel/mm/transparent_hugepage/defrag; then
echo never > /sys/kernel/mm/redhat_transparent_hugepage/defrag
fi
```
2. To confirm, reboot the host then run the following command:

```
$ cat /sys/kernel/mm/transparent_hugepage/enabled always madvise
[never]
```
### <span id="page-11-1"></span>**3.10. Problem: DataNode Fails to Install on RHEL/CentOS 7**

During cluster install, DataNode fails to install with the following error:

```
resource management.core.exceptions. Fail: Execution of '/usr/bin/
yum -d 0 -e 0 -y install snappy-devel' returned 1. Error: Package:
snappy-devel-1.0.5-1.el6.x86_64 (HDP-UTILS-1.1.0.20) Requires:
snappy(x86-64) = 1.0.5-1.el6 Installed: snappy-1.1.0-3.el7.x86.64(@anaconda/7.1) snappy(x86-64) = 1.1.0-3.el7 Available:
snappy-1.0.5-1.el6.x86_64 (HDP-UTILS-1.1.0.20) snappy(x86-64) =1.0.5-1.el6
```
#### **3.10.1. Solution:**

Hadoop requires the snappy-devel package that is a lower version that what is on the machine already. Run the following on the host and retry.

```
yum remove snappy
yum install snappy-devel
```
### <span id="page-12-0"></span>**3.11. Problem: When running Ambari Server as non-root, kadmin couldn't open log file**

When running Ambari Server as non-root, when enabling Kerberos, if kadmin fails to authenticate, you will see the following error in ambari-server.log if Ambari cannot access the kadmind.log.

STDERR: Couldn't open log file /var/log/kadmind.log: Permission denied kadmin: GSS-API (or Kerberos) error while initializing kadmin interface

#### **3.11.1. Solution:**

To avoid this error, be sure the kadmind.log file has 644 permissions.

### <span id="page-12-1"></span>**3.12. Problem: Adding client-only services does not automatically install component dependencies.**

When adding client-only services to a cluster (using Add Service), Ambari does not automatically install dependent client components with the newly added clients.

#### **3.12.1. Solution:**

On hosts where client components need to be installed, browse to Hosts and to the Host Details page. Click + Add and select the client components to install on that host.

### <span id="page-12-2"></span>**3.13. Problem: Automatic Agent Registration with SSH fails for a non-root configuration**

When using an Agent non-root configuration, if you attempt to register hosts automatically using SSH, the Agent registration will fail.

#### **3.13.1. Solution:**

The option to automatically register hosts with SSH is not supported when using a Agent non-root configuration. You must manually register the Agents.

### <span id="page-12-3"></span>**3.14. Problem: Ambari Server will not start with "DB configs consistency check failed."**

#### **3.14.1. Solution:**

On Ambari Server start, Ambari runs a database consistency check looking for issues. If any issues are found, Ambari Server start will abort and a message will be printed to console "DB configs consistency check failed." You can force Ambari Server to start by skipping this check with the following option:

ambari-server start --skip-database-check

Refer to [Start the Ambari Server](https://docs.hortonworks.com/HDPDocuments/Ambari-2.4.0.1/bk_ambari-installation/content/start_the_ambari_server.html) for more information.

### <span id="page-13-0"></span>**3.15. Problem: The Ambari Metrics Monitor fails to install on SLES 11.**

During Ambari Metrics install on SLES 11, the Ambari Metrics Monitor fails to install due to a package dependency.

```
2015-05-28 17:38:39,869 - Error while executing command 'install': Traceback
  (most recent call last):
 File "/usr/lib/python2.6/site-packages/resource_management/libraries/script/
script.py", line 214, in execute method(env)
 File "/var/lib/ambari-agent/cache/common-services/AMBARI_METRICS/0.
1.0/package/scripts/metrics_collector.py", line 32, in install self.
install_packages(env)
 File "/usr/lib/python2.6/site-packages/resource_management/libraries/script/
script.py", line 289,in install_packages Package(name) 
 File "/usr/lib/python2.6/site-packages/resource_management/core/base.py",
line 148, in __init__self.env.run()
 File "/usr/lib/python2.6/site-packages/resource_management/core/environment.
py", line 152, in run
         self.run_action(resource, action) 
File "/usr/lib/python2.6/site-packages/resource_management/core/environment.
py", line 118, in run_action provider_action() 
 File "/usr/lib/python2.6/site-packages/resource_management/core/
providers/package/__init__.py", line 43, in action_install self.
install_package(package_name,
         self.resource.use_repos)
 File "/usr/lib/python2.6/site-packages/resource_management/core/providers/
package/zypper.py",
         line 72, in install_package shell.checked_call(cmd, sudo=True,
 logoutput=self.get_logoutput()) 
 File "/usr/lib/python2.6/site-packages/resource_management/core/shell.py",
 line 70, in inner return function(command, **kwargs) 
 File "/usr/lib/python2.6/site-packages/resource_management/core/shell.py",
 line 82, in checked_call return _call(command, logoutput, True, cwd, env, 
          preexec_fn, user, wait_for_finish, timeout, path, sudo, on_new_line) 
 File "/usr/lib/python2.6/site-packages/resource_management/core/shell.py",
 line 199, in _call raise Fail(err_msg)Fail: Execution of '/usr/bin/zypper --
quiet install
         --auto-agree-with-licenses --no-confirm ambari-metrics-monitor'
 returned 4. Problem: nothing provides python-devel needed by ambari-metrics-
monitor-2.0.0-151.x86_64
```
#### **3.15.1. Solution:**

The Ambari Metrics Monitor requires python-devel package, which is part of the SLES 11 SDK. Refer to this document<https://www.novell.com/support/kb/doc.php?id=7015337>for information on installing the SDK. Perform the SDK install on all hosts.

# <span id="page-13-1"></span>**4. Resolving Cluster Upgrade Problems**

Try the recommended solution for each of the following problems.

### <span id="page-14-0"></span>**4.1. Problem: Versions tab does not show in Ambari Web.**

After performing an upgrade from HDP 2.1 and restarting Ambari Server and the Agents, if you browse to Admin > Stack and Versions in Ambari Web, the Versions tab does not display.

#### **4.1.1. Solution:**

Give all the Agent hosts in the cluster a chance connect to Ambari Server by waiting for Ambari to show the Agent heartbeats as green and then refresh your browser.

### <span id="page-14-1"></span>**4.2. Problem: YARN Service Checks Fail and ResourceManager fails to start**

When upgrading from HDP 2.2 -> 2.3, if your cluster contains

yarn.scheduler.capacity.root.accessible-node-

labels.default.capacity and yarn.scheduler.capacity.root.accessiblenode-labels.default.maximum-capacity properties, these values must be valid before upgrading to HDP 2.3. During HDP upgrade, on ResourceManager start, if these values are invalid, you will get the following error:

Illegal capacity of 0.0 for children of queue root for label=defaultUpdate YARN Configuration Properties for HDP 2.3

#### **4.2.1. Solution:**

From Ambari Web, browse to **Services > YARN > Configs**. On the Advanced tab, delete the following properties from capacity-scheduler:

```
yarn.scheduler.capacity.root.accessible-node-
labels.default.capacity
```
yarn.scheduler.capacity.root.accessible-nodelabels.default.maximum-capacity

Also, be sure these properties are valid (or not included) in your Blueprints when you create clusters.

### <span id="page-14-2"></span>**4.3. Problem: After HDP 2.2 -> 2.3 Manual Upgrade, Ambari alerts service flags Kafka Broker down.**

After performing a manual upgrade from HDP 2.2 - 2.3, Ambari display alerts for Kafka Brokers.

#### **4.3.1. Solution:**

During upgrade, Ambari adds the listeners=PLAINTEXT://localhost:6667 to /etc/kafka/ conf/server.properties this cause Kafka to listen on localhost at port 6667 and Ambari alerts service will not be able to reach Kafka broker and flags it as service down.users can run following command. It is not until Ambari set-current is run (per the upgrade instructions) that this value is corrected.

### <span id="page-15-0"></span>**4.4. Problem: Ranger Admin UI does not function after upgrading HDP from 2.2 to 2.3**

Ranger upgrade patches may fail to complete, during an upgrade of the HDP Stack from 2.2 to 2.3, causing the Ranger Admin UI to not funtion correctly after the upgrade.

#### **4.4.1. Solution: Run the DB and Java patch scripts manually, then Retry Upgrading Ranger.**

1. On the Rolling Upgrade dialog, stdout tab, review the Ambari log files to determine which patch caused a timeout. For example, the following image shows a timeout during SQL patch execution.

#### Rolling Upgrade to HDP-2.3.0.0

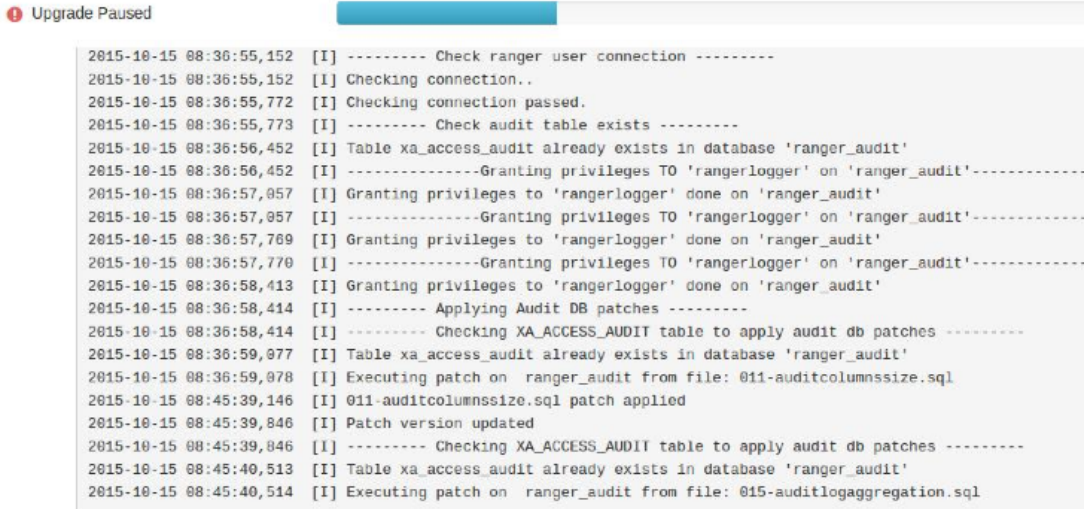

Based on your review, determine whether DB or Java patch scripts (or both) have failed to complete.

- 2. Log in to the Ranger Admin host.
- 3. On the Ranger Admin host, in  $/\text{usr/hdp}/2.3.x.y-z/\text{range}r-\text{admin}/$ , run the following commmands:

#### **For DB patch failure**:

python db\_setup.py

#### **For JAVA patch failure**:

python db\_setup.py -javapatch

- 4. Confirm that all patches complete successfully.
- 5. In Ambari Web, in the Rolling Upgrade dialog at the Ranger Paused step, click Retry.

### <span id="page-16-0"></span>**4.5. Problem: Rolling or Express Upgrade fails while stopping HBase RegionServers**

When upgrading to HDP 2.3.2 on Ubuntu or Debian, and you are using custom service accounts, the upgrade (Rolling or Express) fails while stopping HBase RegionServers.

#### **4.5.1. Solution:**

If you perform an upgrade (Rolling or Express) to HDP 2.3.2, the HBase RegionServers will fail when stopping if you have custom service accounts configured. This occurs because when the HDP 2.3.2 packages are installed, the ownership of the pid directory for HBase is changed. To correct this situation, on the host, change the pid directory ownership for your custom service accounts. For example: if you custom service account for HBase is "cstmhbase", change the ownership as described below and proceed with the upgrade.

chown cstm-hbase:hbase -R /var/run/hbase/

# <span id="page-16-1"></span>**5. Resolving General Problems**

### <span id="page-16-2"></span>**5.1. Problem: When installing HDP 2.3.0 or 2.3.2, YARN ATS fails to start.**

If you install an HDP cluster using HDP 2.3.0 or HDP 2.3.2, the YARN ATS server will fail to start with the following error in the yarn log:

```
2015-12-09 22:56:41,816 FATAL 
applicationhistoryservice.ApplicationHistoryServer 
(ApplicationHistoryServer.java:launchAppHistoryServer (161)) - Error starting 
ApplicationHistoryServer java.lang.RuntimeException: 
java.lang.RuntimeException : java.lang.ClassNotFoundException : Class
org.apache.hadoop.yarn.server.timeline.EntityGroupFSTimelineStore not found at
org.apache.hadoop.conf.Configuration.getClass (Configuration.java:2227)
```
#### **5.1.1. Solution:**

Update the YARN configuration to use the LevelDB store:

- 1. In **Ambari Web**, browse to **Services > YARN > Configs**.
- 2. Filter for the yarn.timeline-service.store-class property and set to org.apache.hadoop.yarn.server.timeline.LeveldbTimelineStore value.
- 3. Save the configuration change and restart YARN.

### <span id="page-16-3"></span>**5.2. Problem: After upgrading to Ambari 2.2, you receive File Does Not Exist alerts.**

After upgrading to Ambari 2.2, you receive alerts for "DataNode Unmounted Data Dir" that the /var/lib/ambari-agent/data/datanode/dfs\_data\_dir\_mount.hist file does not exist. The hadoop-env/dfs.datanode.data.dir.mount.file configuration property is no longer customizable from Ambari. The original default value of  $/etc/$ hadoop/conf/dfs data dir mount.hist is now /var/lib/ambari-agent/

data/datanode/dfs\_data\_dir\_mount.hist, which is not customizable. On Ambari Agent upgrade, Ambari will automatically move the file from /etc/hadoop/conf/ dfs\_data\_dir\_mount.hist to /var/lib/ambari-agent/data/datanode/ dfs\_data\_dir\_mount.hist. If you have not modified this configuration property, no action is required.

#### **5.2.1. Solution:**

If you had previously modified the hadoop-env/ dfs.datanode.data.dir.mount.file value to a custom location, after upgrading to Ambari 2.2, you must restart your DataNodes for the file to written to be the new location.

### <span id="page-17-0"></span>**5.3. During Enable Kerberos, the Check Kerberos operation fails.**

When enabling Kerberos using the wizard, the Check Kerberos operation fails. In / var/log/ambari-server/ambari-server.log, you see a message: 02:45:44,490 WARN [qtp567239306-238] MITKerberosOperationHandler:384 - Failed to execute kadmin:

#### **5.3.1. Solution 1:**

Check that NTP is running and confirm your hosts and the KDC times are in sync. A time skew as little as 5 minutes can cause Kerberos authentication to fail.

#### **5.3.2. Solution 2: (on RHEL/CentOS/Oracle Linux)**

Check that the Kerberos Admin principal being used has the necessary KDC ACL rights as set in /var/kerberos/krb5kdc/kadm5.acl .

### <span id="page-17-1"></span>**5.4. Problem: Hive developers may encounter an exception error message during Hive Service Check**

MySQL is the default database used by the Hive metastore. Depending on several factors, such as the version and configuration of MySQL, a Hive developer may see an exception message similar to the following one:

An exception was thrown while adding/validating classes) : Specified key was too long; max key length is 767 bytes

#### **5.4.1. Solution**

Administrators can resolve this issue by altering the Hive metastore database to use the Latin1 character set, as shown in the following example: mysql> ALTER DATABASE <metastore.database.name> character set latin1;

### <span id="page-17-2"></span>**5.5. Problem: API calls for PUT, POST, DELETE respond with a "400 - Bad Request"**

When attempting to perform a REST API call, you receive a 400 error response. REST API calls require the "X-Requested-By" header.

#### **5.5.1. Solution**

Starting with Ambari 1.4.2, you must include the "X-Requested-By" header with the REST API calls.

For example, if using curl, include the  $-H$  "X-Requested-By:  $ambari$ " option. curl -u admin:admin -H "X-Requested-By: ambari" -X DELETE http:// <ambari-host>:8080/api/v1/hosts/host1

### <span id="page-18-0"></span>**5.6. Problem: Ambari is checking disk full on non-local disks; causing a high number of auto-mounted home directories**

When Ambari issues it's check to detect local disk capacity and use for each Ambari Agent, it uses df by default instead of  $df -1$  to only check local disks. If using NFS auto-mounted home directories, this can lead to a high number of home directories being mounted on each host; causing shutdown delays and disk capacity check delays.

#### **5.6.1. Solution:**

On the Ambari Server, edit the /etc/ambari-server/conf/ambari.properties and add the following property to only check locally mounted devices.

```
agent.check.remote.mounts=false
```
### <span id="page-18-1"></span>**5.7. Problem: Ambari Web shows Storm summary values as N/A in a Kerberized cluster**

With a Kerberos-enabled cluster that includes Storm, in Ambari Web > Services > Storm, the Summary values for Slots, Tasks, Executors and Topologies show as "n/a". Ambari Server log also includes the following ERROR:

```
24 Mar 2015 13:32:41,
288 ERROR [pool-2-thread-362] 
AppCookieManager:122 - 
SPNego authentication failed,
cannot get hadoop.auth cookie for URL: 
http: //c6402.ambari.apache.org:8744/api/
v1/topology/summary?field=topologies
```
#### **5.7.1. Solution:**

When Kerberos is enabled, Storm API requires SPNEGO authentication. Refer to the Ambari Security Guide to [Set Up Ambari for Kerberos](https://docs.hortonworks.com/HDPDocuments/Ambari-2.4.0.1/bk_ambari-security/content/set_up_kerberos_for_ambari_server.html) to enable Ambari to authenticate against the Storm API via SPNEGO.

### <span id="page-18-2"></span>**5.8. Problem: kadmin running Ambari Server as non-root, cannot open log file.**

When running Ambari Server as non-root, when enabling Kerberos, if kadmin fails to authenticate, you will see the following error in ambari-server.log if Ambari cannot access the kadmind.log.

```
STDERR: Couldn't open log file /var/log/kadmind.log: Permission denied 
kadmin: GSS-API (or Kerberos) error while initializing kadmin interface
```
#### **5.8.1. Solution:**

Be sure the user that Ambari Server is configured to run has permissions to write to the kadmind.log.

### <span id="page-19-0"></span>**5.9. Problem: After changing NameNode RPC port, Ambari shows both NameNodes as standby.**

If you have enabled NameNode HA and change the NameNode RPC ports (by customizing the dfs.namenode.servicerpc-address property), Ambari will show both NameNodes as standby.

#### **5.9.1. Solution:**

When modifying the NameNode RPC port (dfs.namenode.servicerpc-address) after enabling NameNode HA, you need to format ZKFC to make sure that the config data in ZooKeeper is refreshed. Run the following command to format ZKFC znode:

su - <hdfs-user> -c 'hdfs zkfc -formatZK'